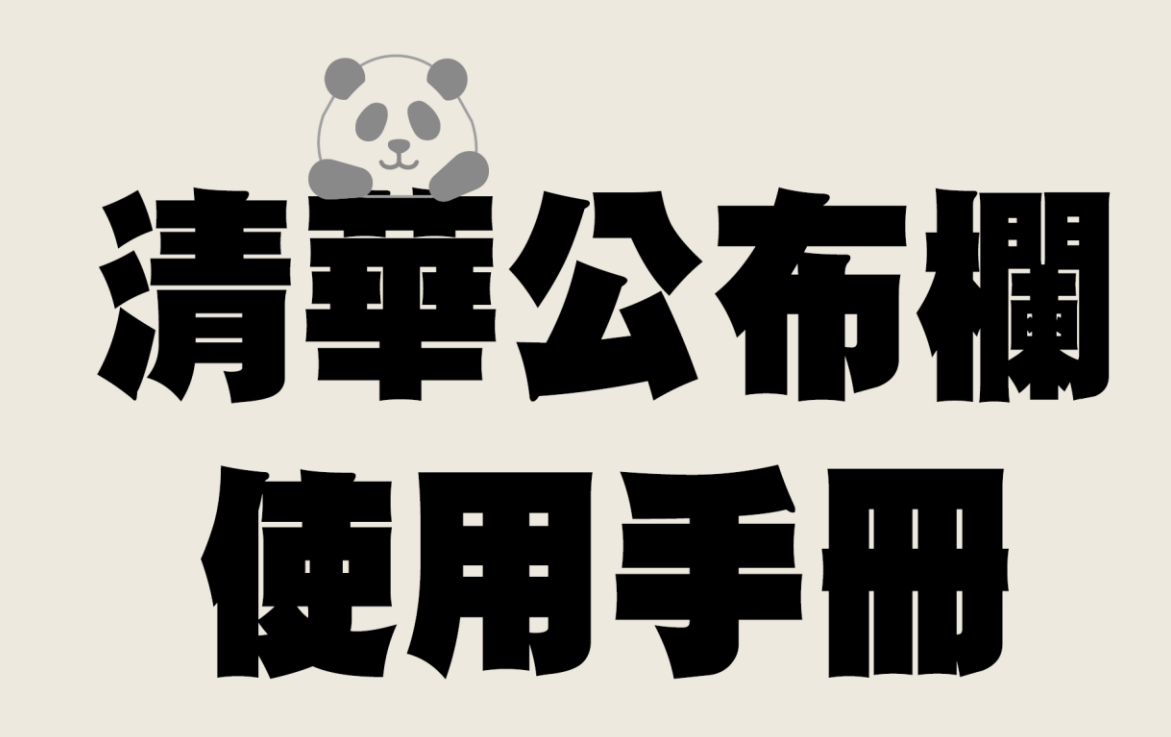

張貼公告

#### ● 點選首頁右方欄的「刊登公告」, 進到登入頁面填寫帳號密碼

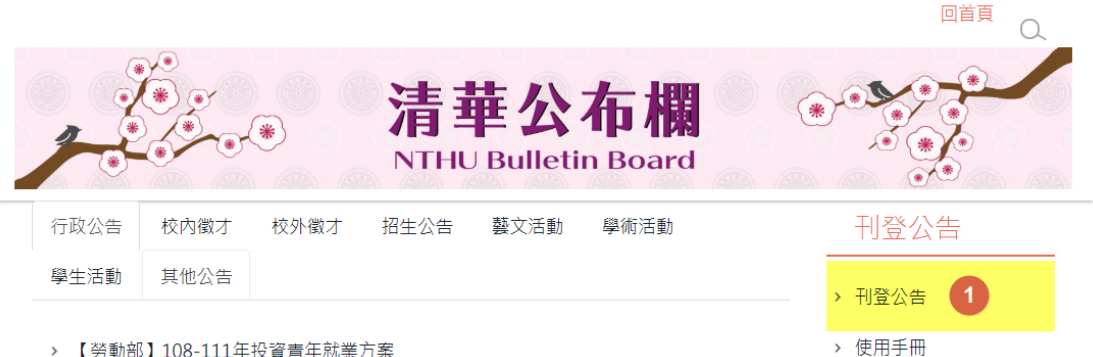

- > 【勞動部】108-111年投資青年就業方案
- > 【勞動部】「特定對象參加技術士技能檢定補助要點」第2點、第3點脩
- > 【勞動部】「技術士技能檢定及發證辦法」及「技術士技能檢定作業及 **之部份修正條文**
- > 文物館籌備處誠徵研究所級工讀生
- > 國立清華大學服創中心國教署委辦辦公室【徵網站客服長期工讀生】
- > 國立清華大學電資院資通訊安全研究中心誠專任研究人員 2 名
- > 國立清華大學【竹師教育學院學士班】徵聘專任教師
- > 醫工所陳韻晶老師實驗室誠徵碩士級專任研究助理

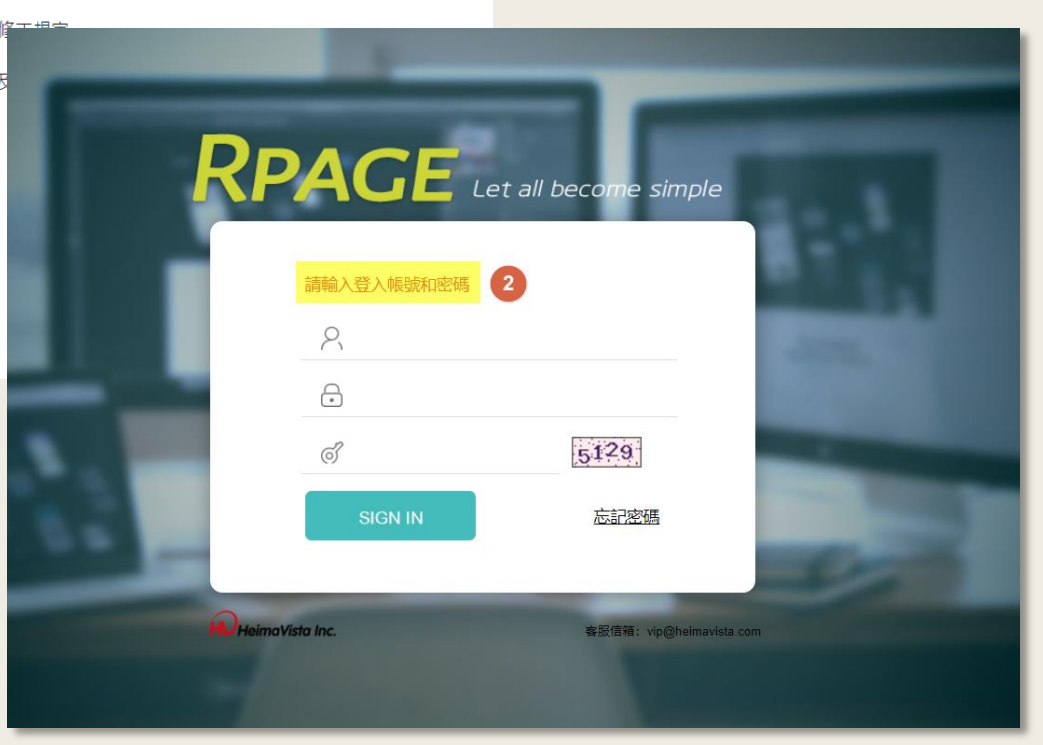

## 點選「資訊管理」後按「新增」

 $\bullet$ 

■ 資訊管理

1: 文檔管理

+ 系統管理

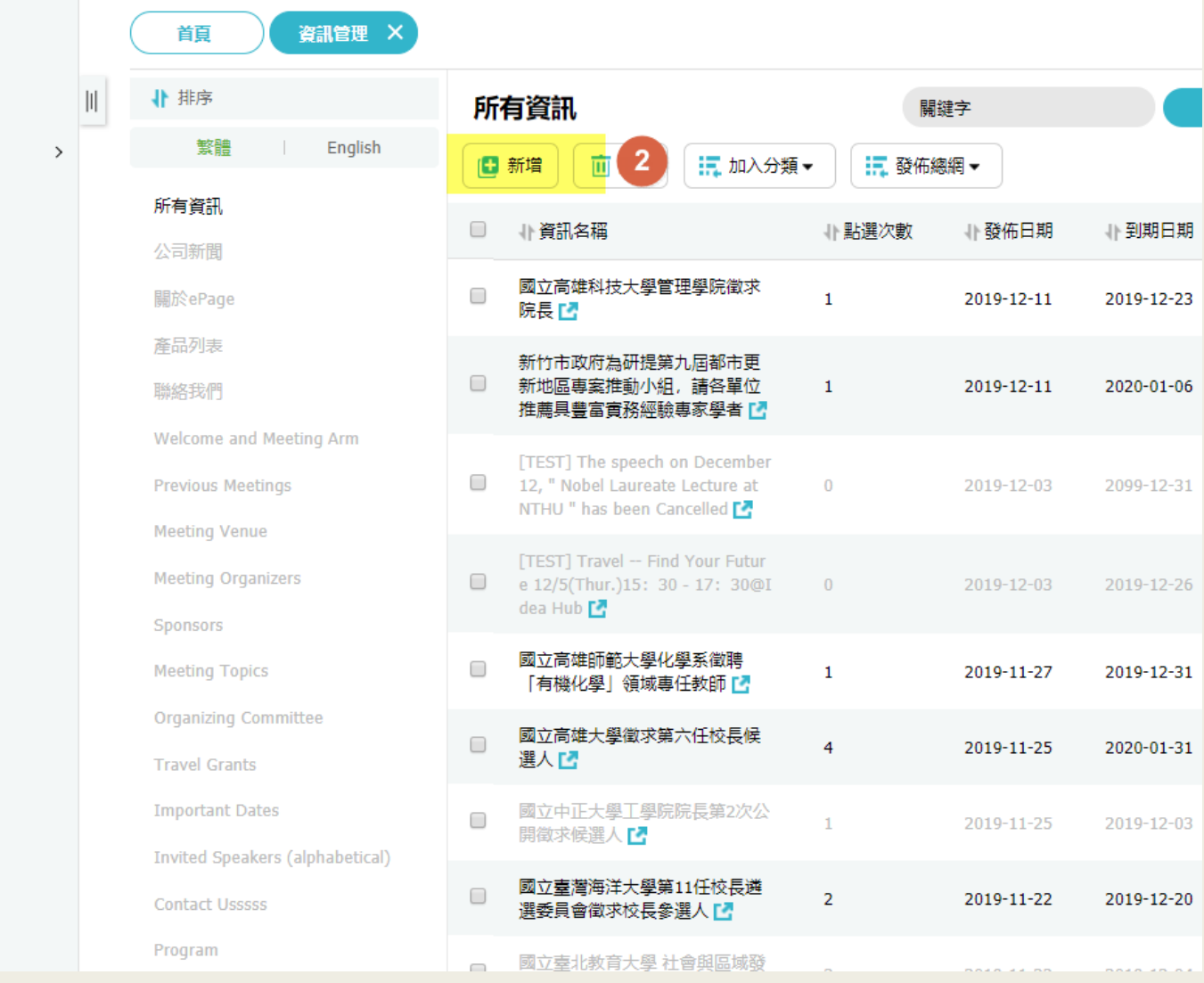

#### 依序填入公告主旨、選擇公告欄位

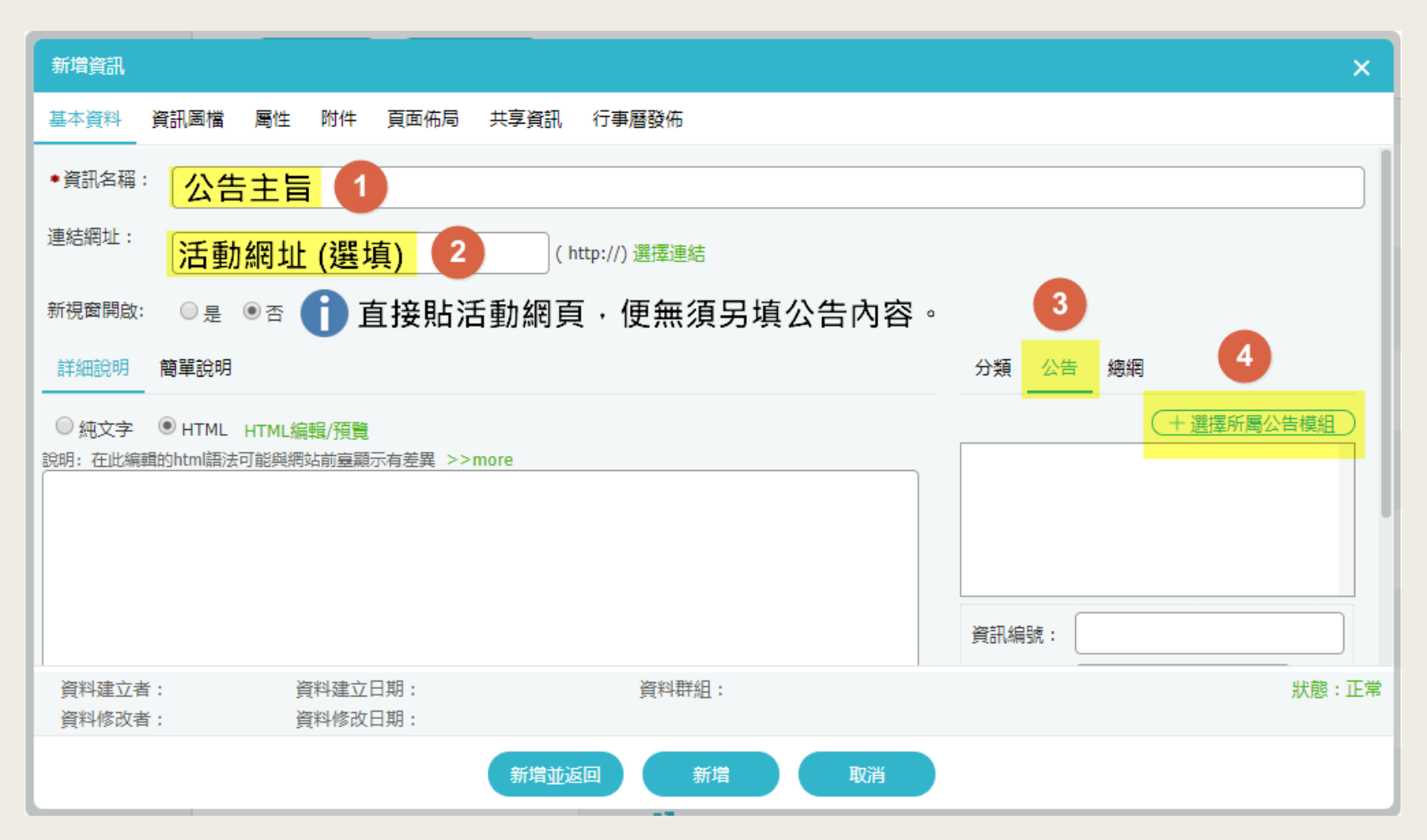

#### ● 勾選公告欄位後,點「屬性」頁籤來選擇公告單位

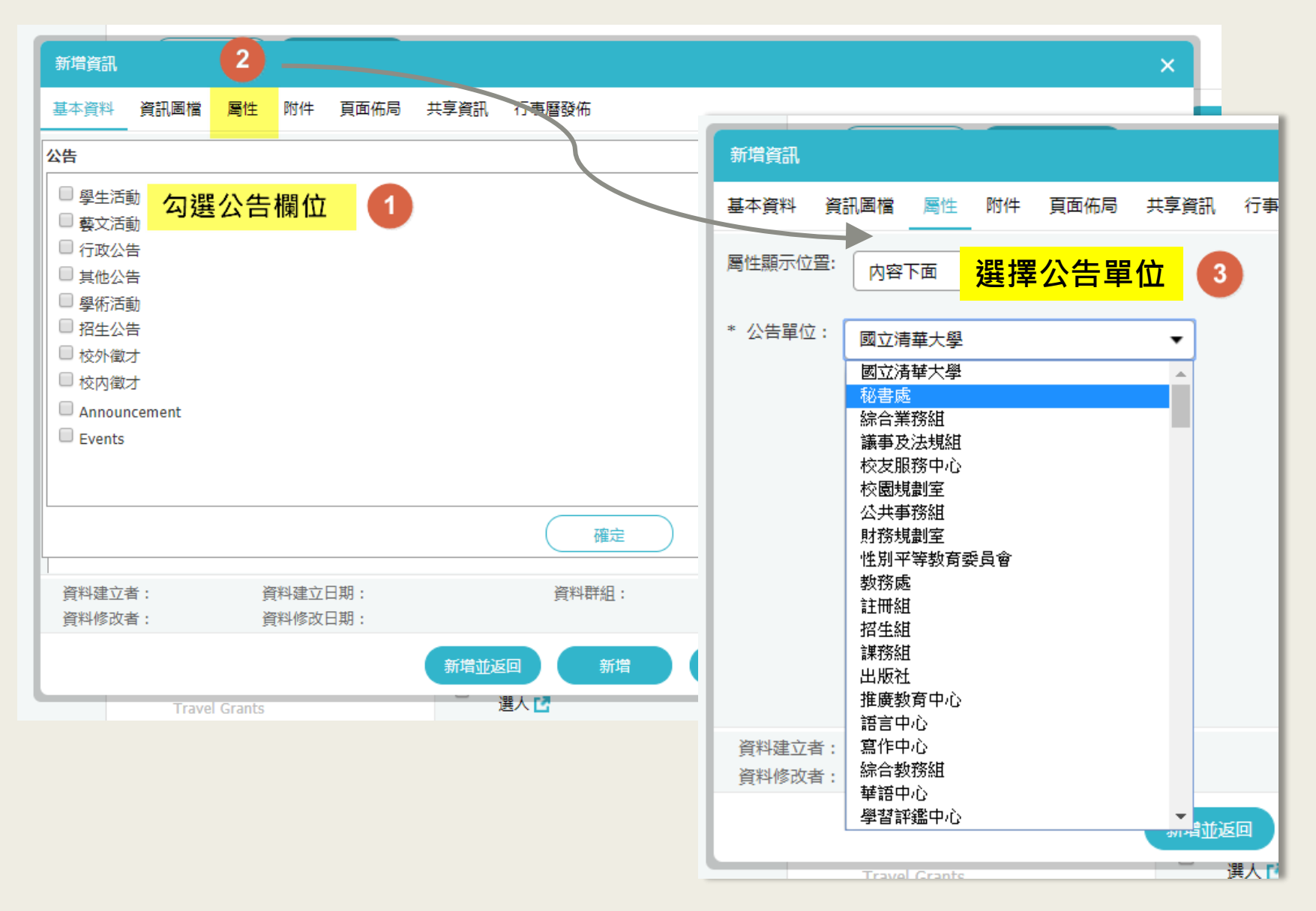

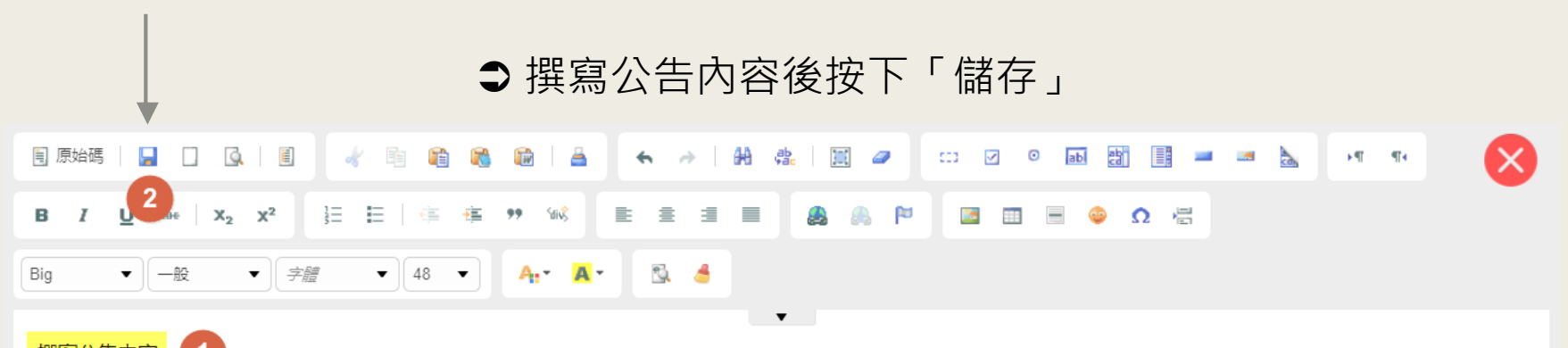

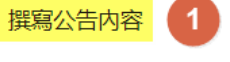

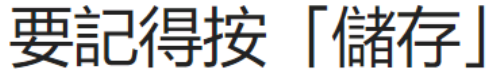

## ●選擇發佈日與到期日,再按「新增並返回」便完成公告。

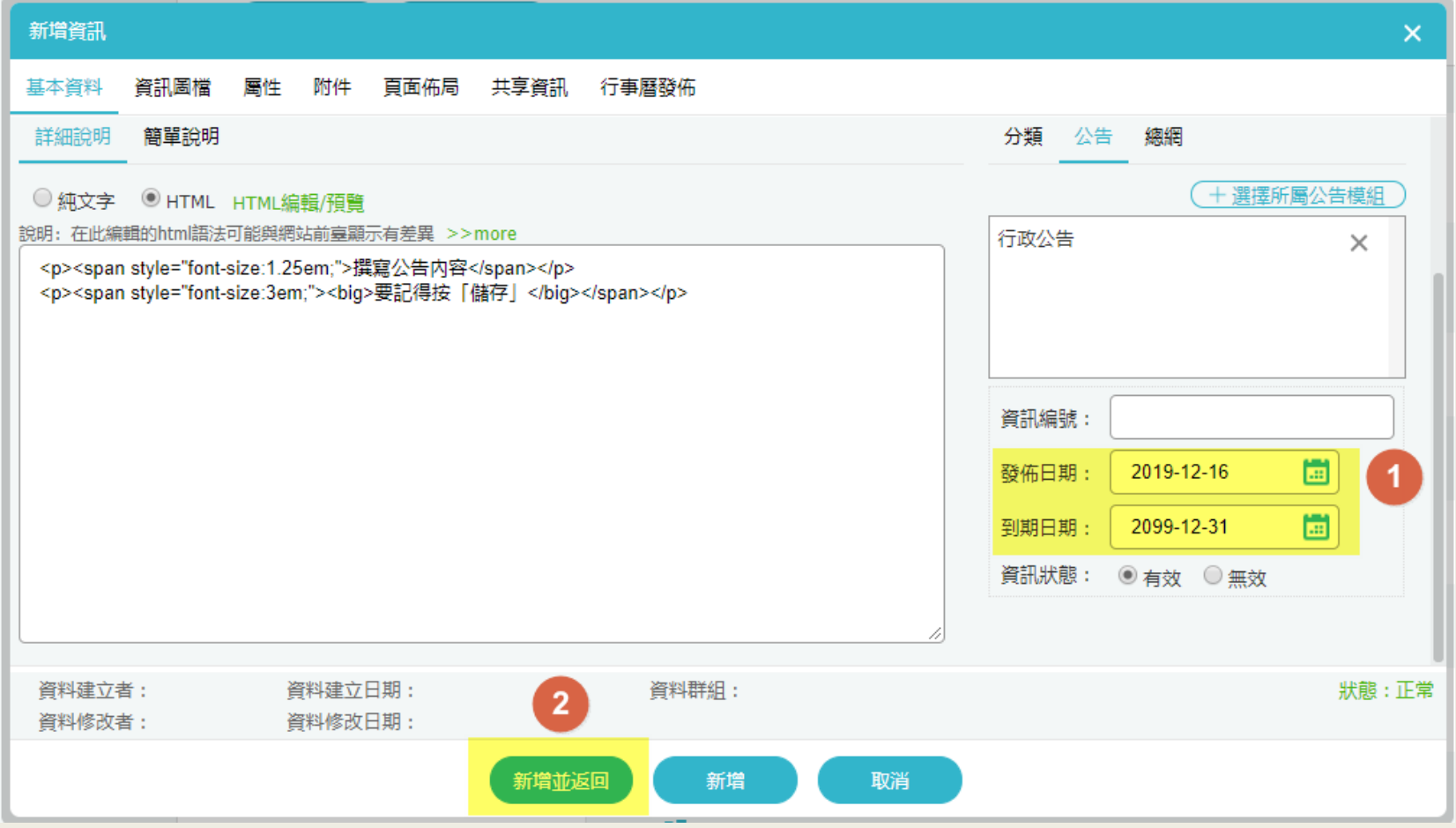

# 上傳附件

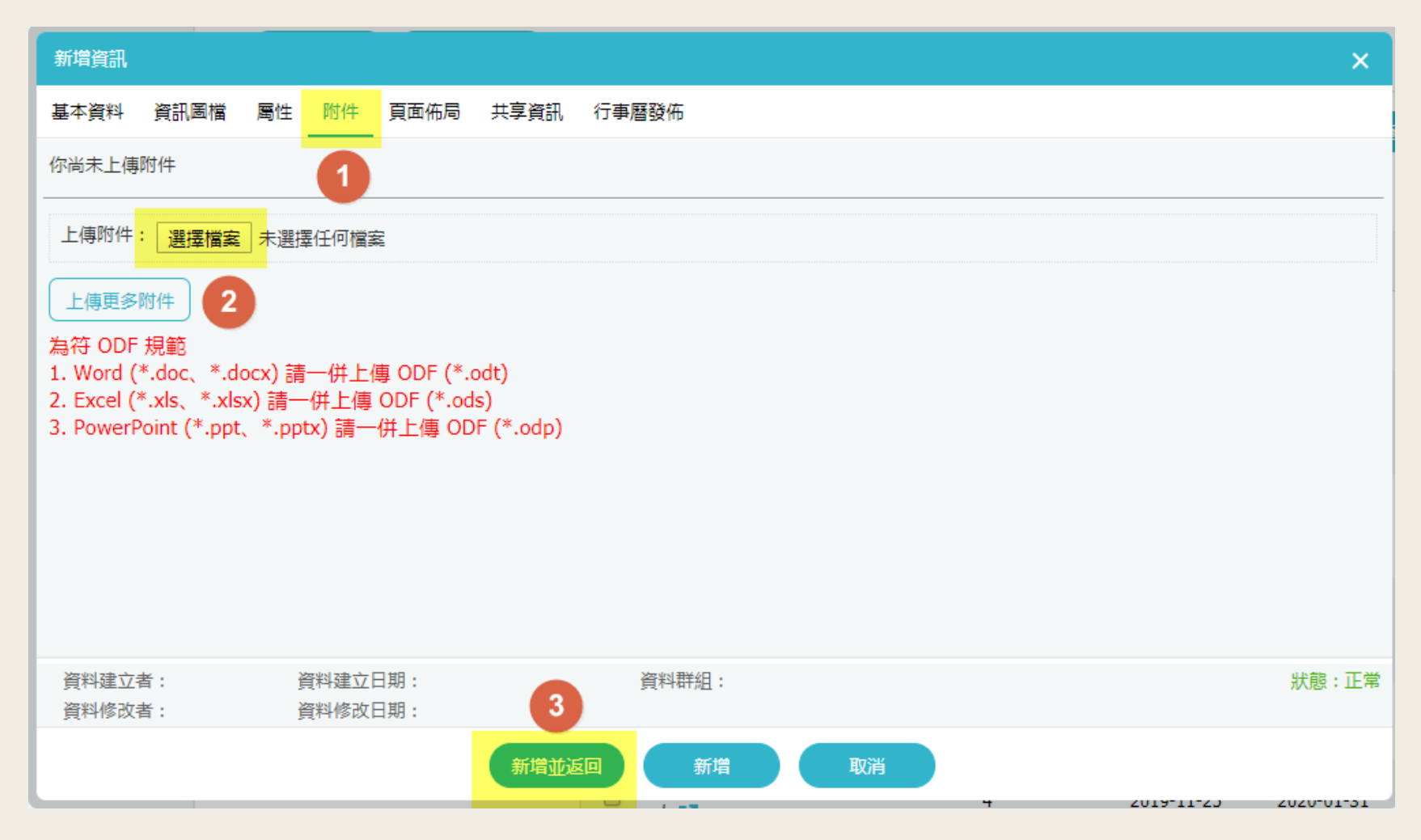

# 上傳圖片

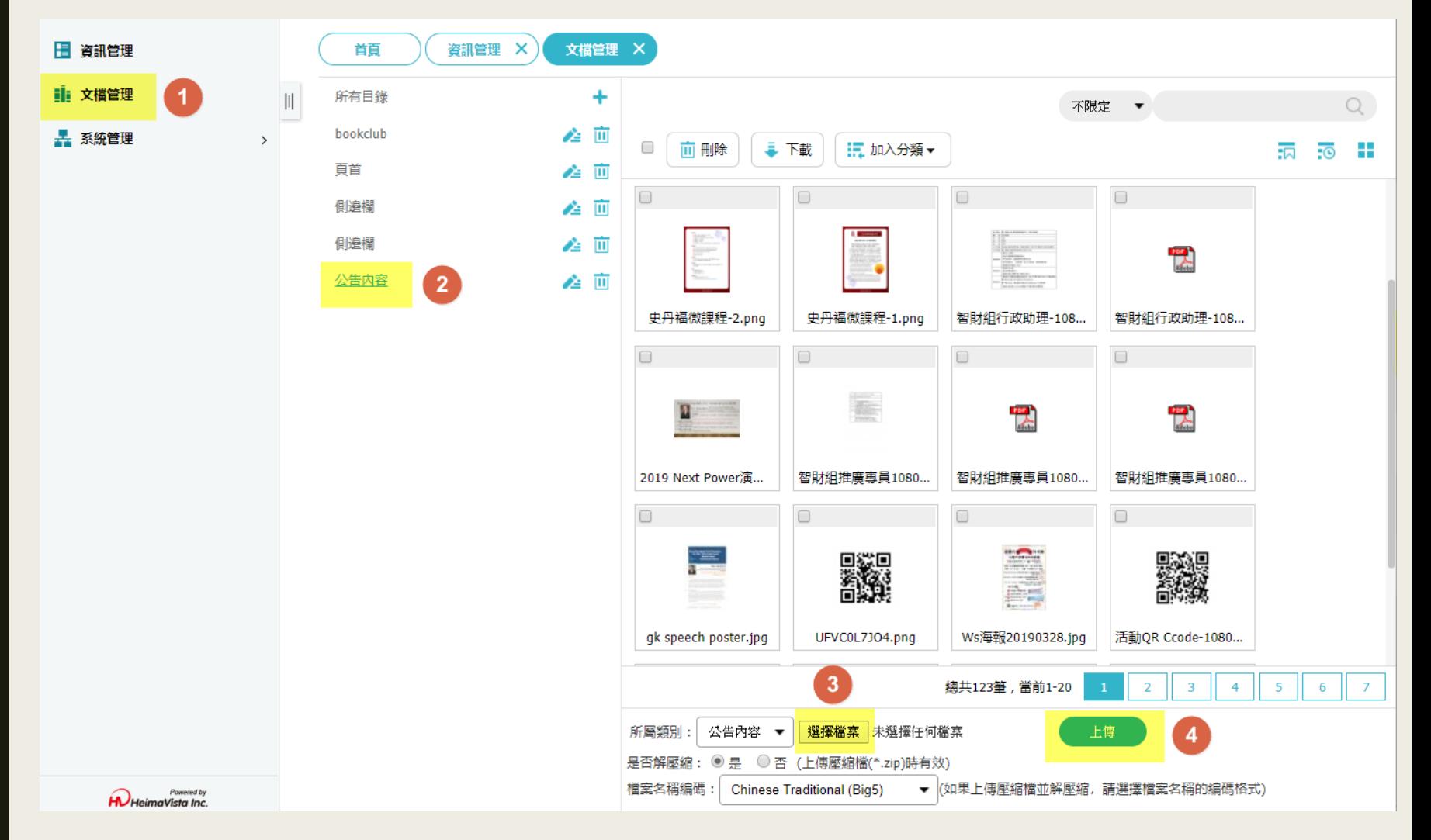

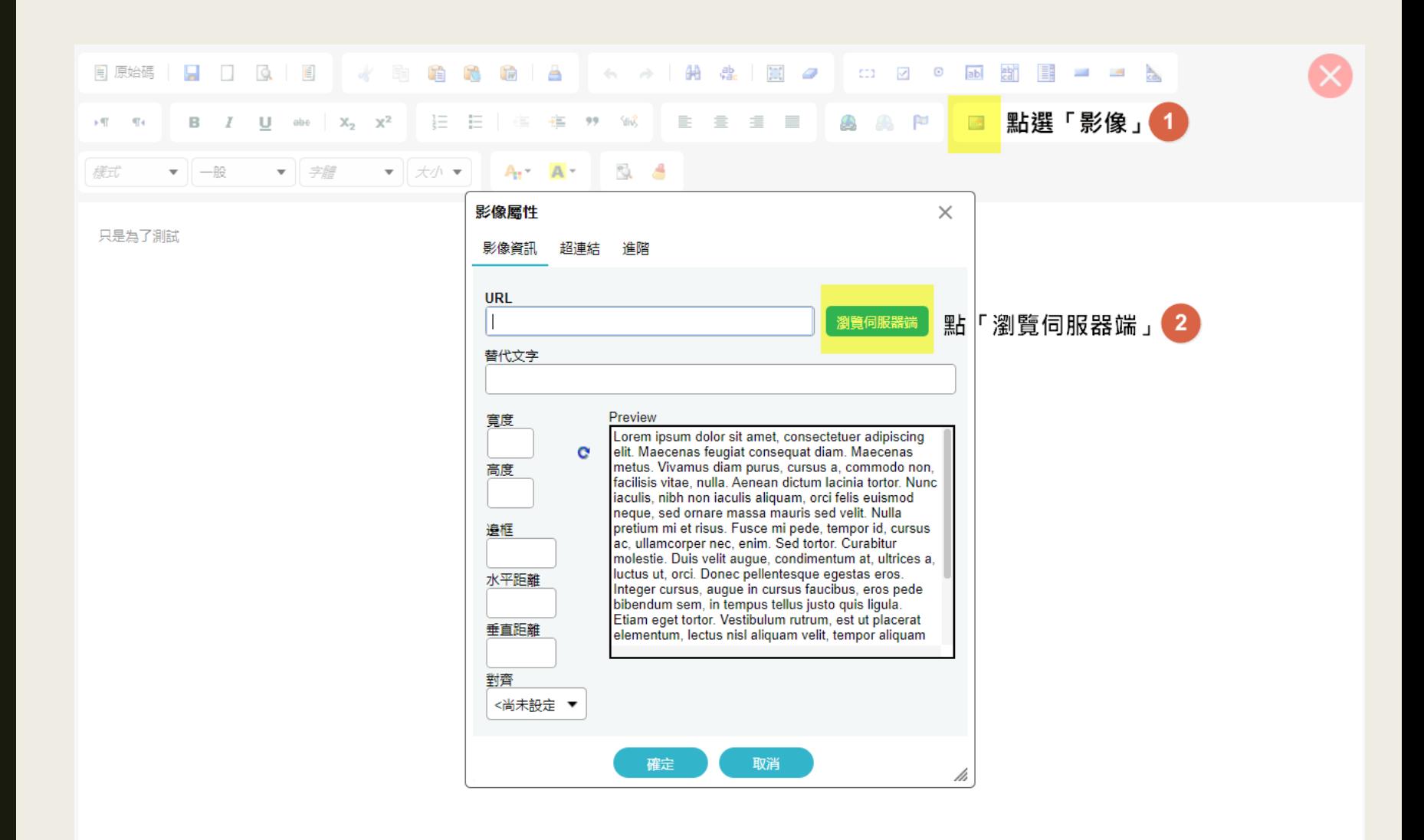

### **●「**替代文字」裡必須填寫圖片說明,否則無法張貼圖片。

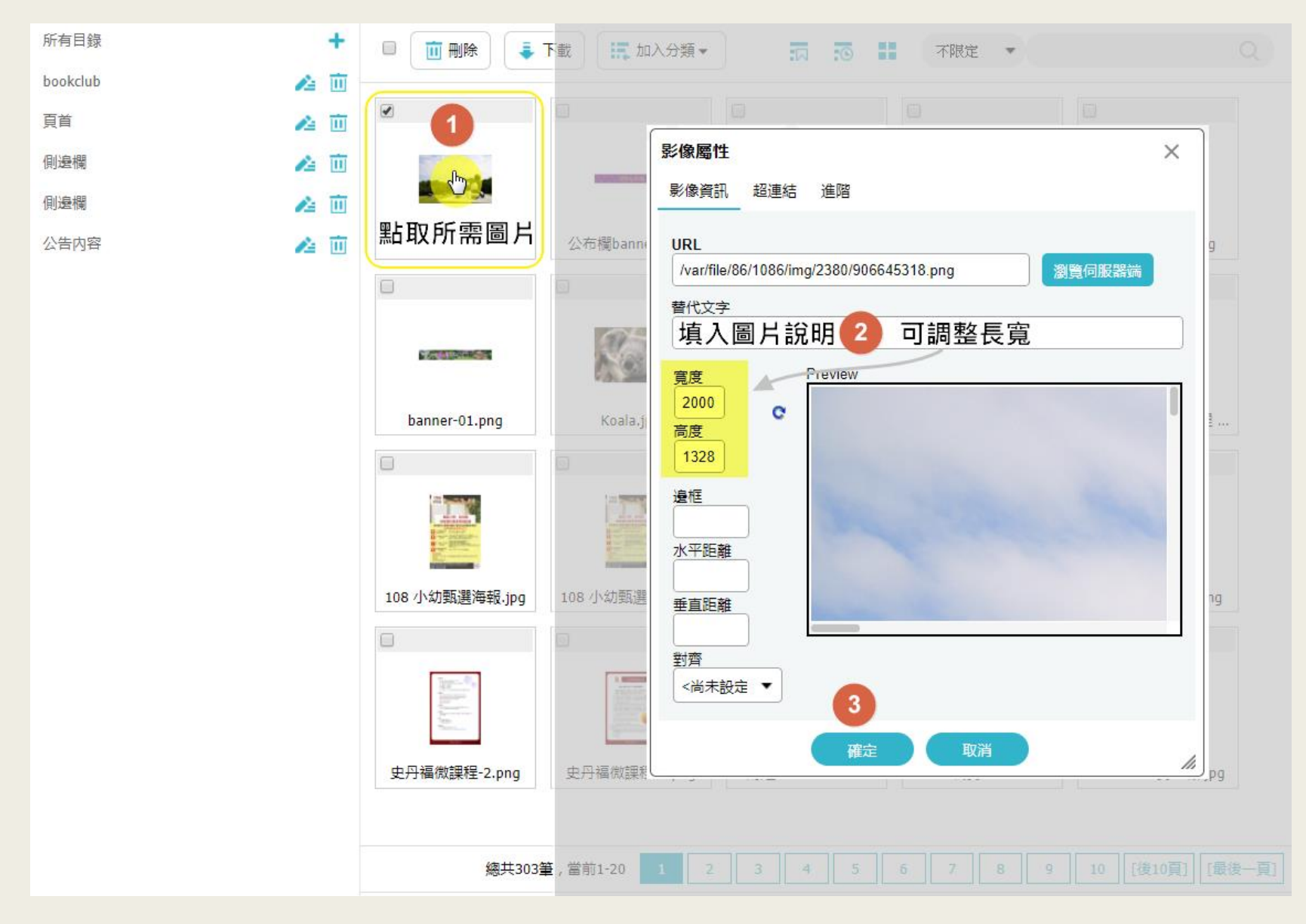

# 編輯或刪除

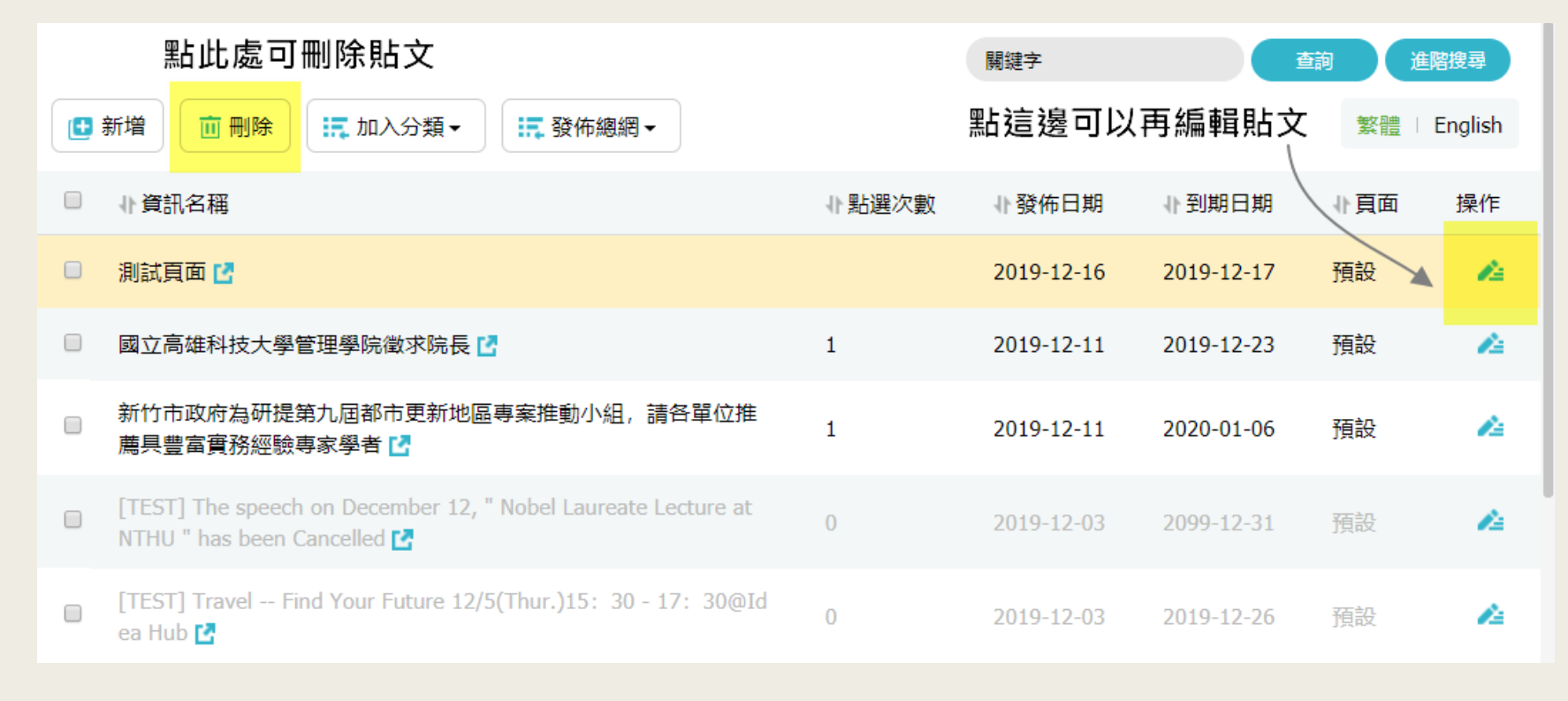

# 刊登英文版公告

● 切換成英文版後即可新增貼文, 貼文方式類同中文版。

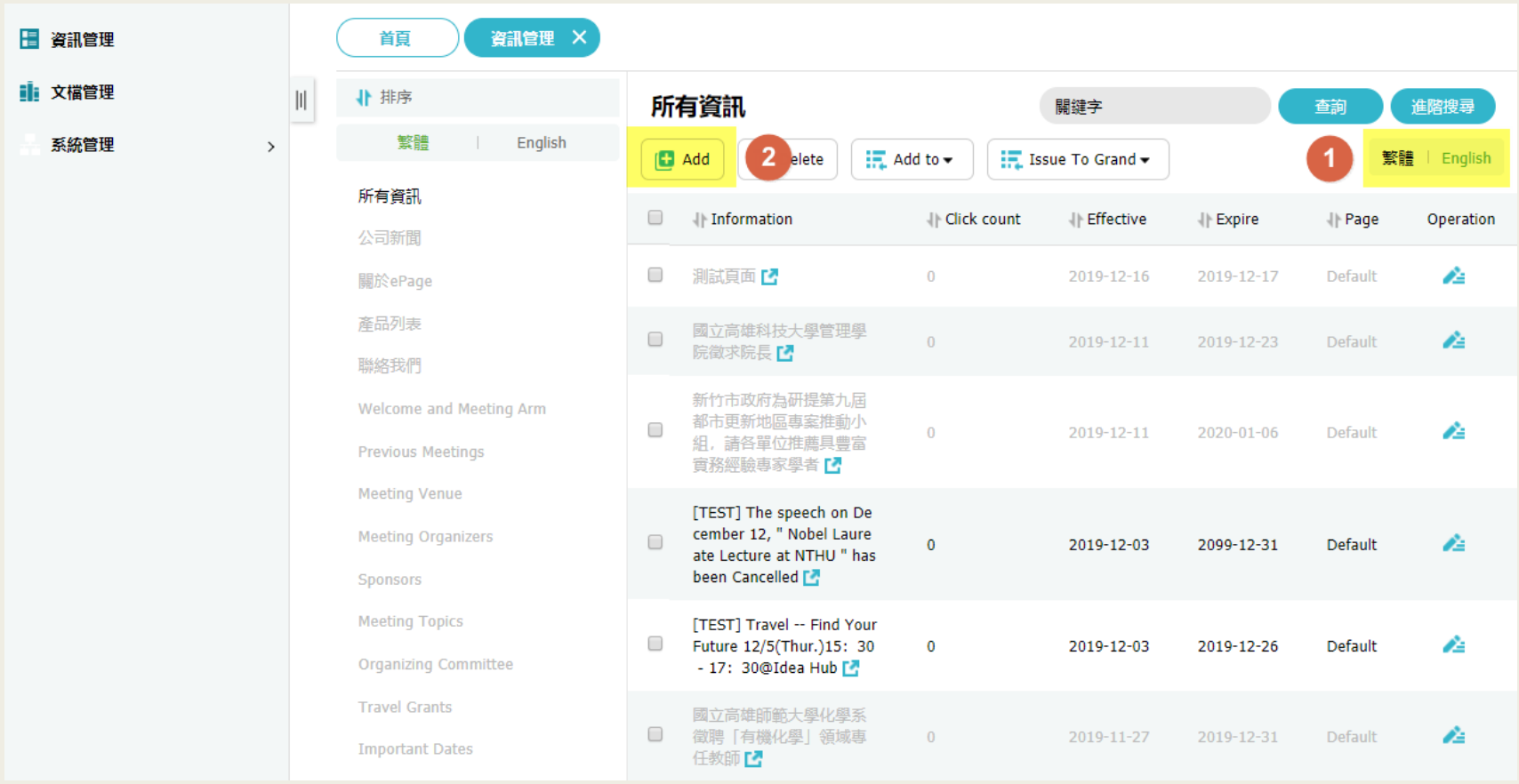

#### Edit Information - [TEST] The speech on December 12, " Nobel Laureate Lecture at NTHU " has been Cancelled  $\times$ Image Attach Page Layout Share Info Public to Calendar Basic Hot  $\times$ Announcements ● 英文公告只有兩種分類 "Announcements" 及 "Events ·  $\Box$  Fvents 至少勾選其中一種才能刊登。 Latest Product 4 英文版不需勾選公告單位。 □ 徵才公告-629-417-943-142-395  $-823$ □徴才公告-629-417-943-142-39 5 □徴才公告-629-417-943-142 □ 徵才公告-629-417-943 □徴才公告-629-417 □ 徵才公告-629 □ 徵才公告 Confirm Added by: a5 Added Date: 2019-12-03 09:54:35 Group: publisher **Status: Normal** 繁體 | English Modified by: a5 Last modified: 2019-12-03 09:54:35 Save & Return Save As Cancel **Save**

## 圖片與附件則分別在 Image 及 Attach 中處理。

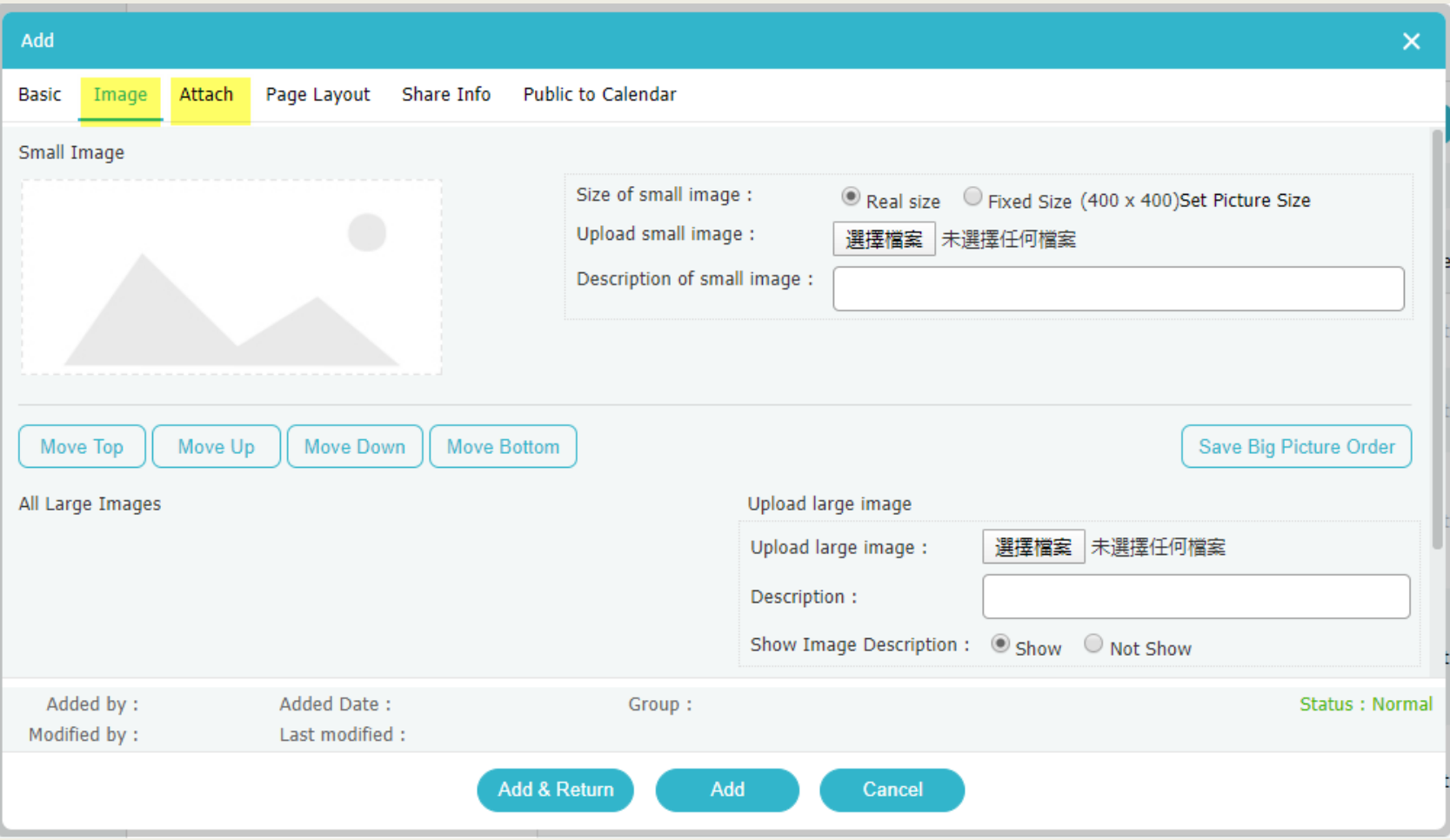